# **AULA VIRTUAL**

¿Cómo configuro el aula virtual?

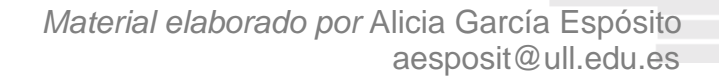

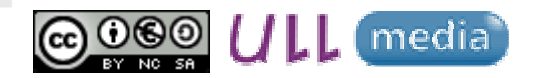

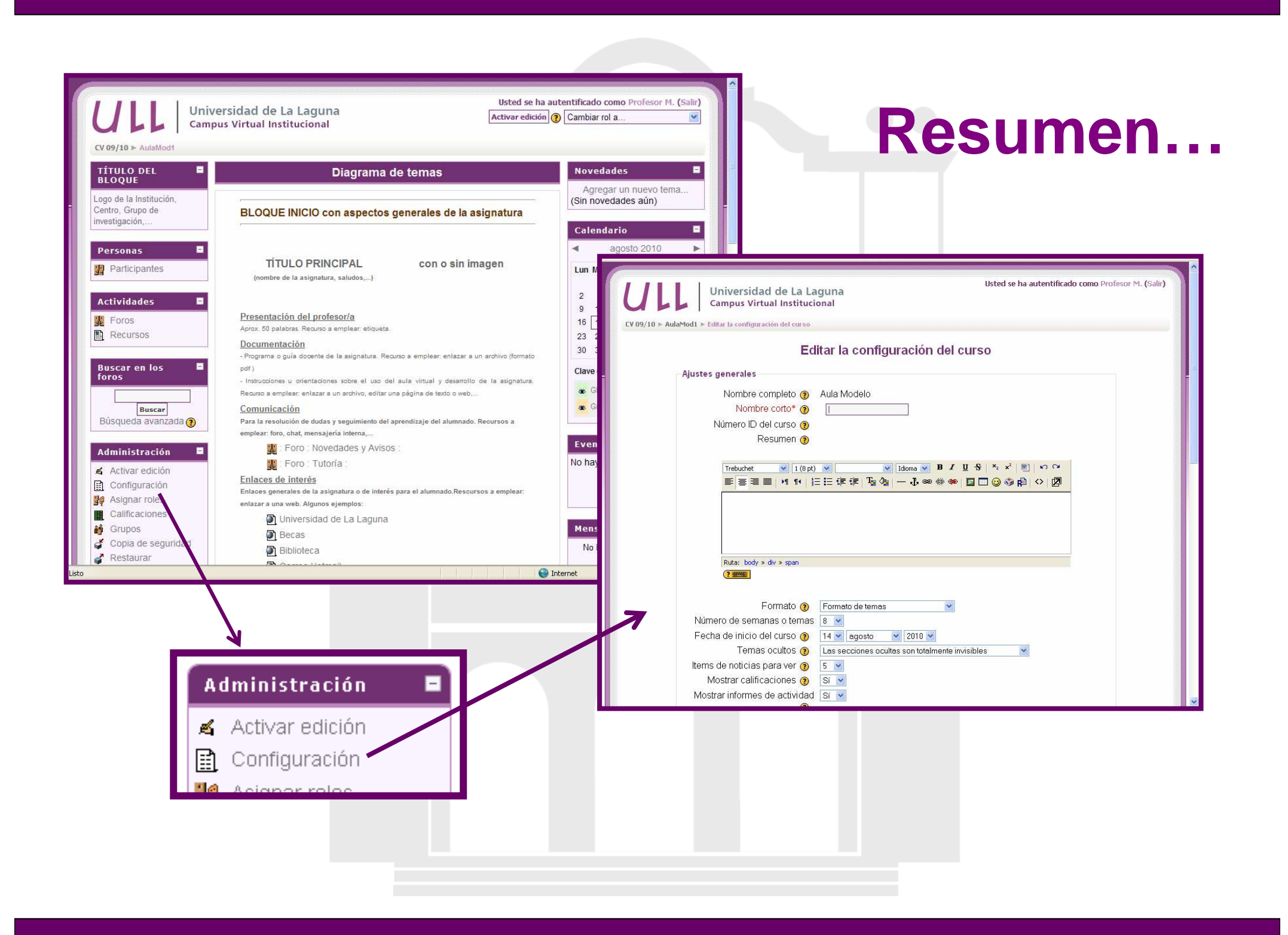

### **¿Cómo configuro el aula virtual?**

#### Acceder:**"BLOQUE ADMINISTRACIÓN" "CONFIGURACIÓN"**

Cumplimentar:

- Nombre corto
- -Resumen
- -Formato
- Numarc Número de semanas o temas
- -Fecha de inicio
- -**Disponibilidad**
- L'Ontrasana *r* Contraseña de acceso
- Har ultıma Teuardar e Por último, Guardar cambios

## **AULA VIRTUAL**

### ¿Cómo configuro el aula virtual?

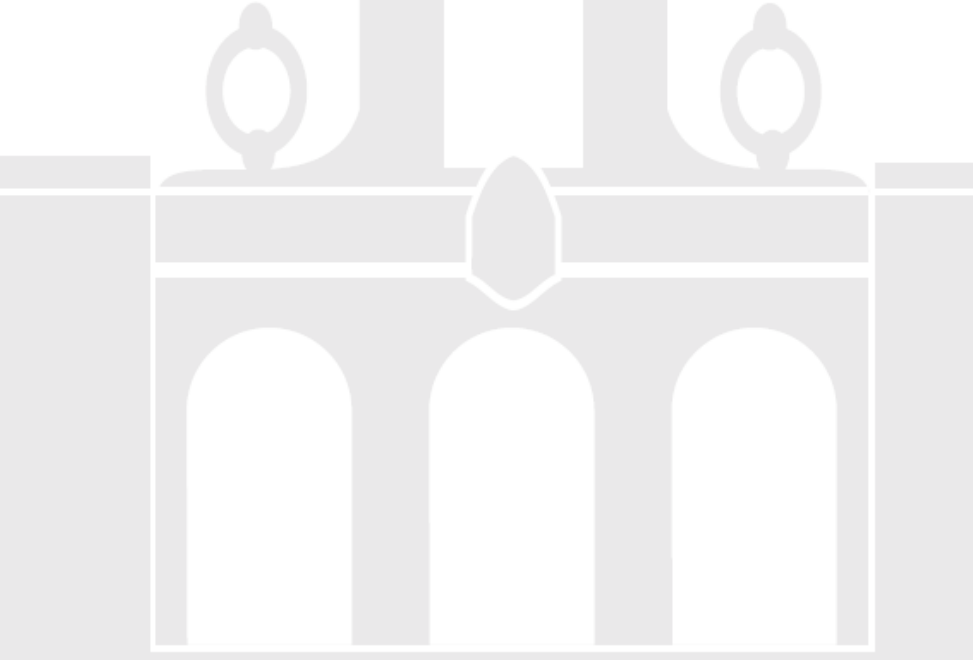

Material elaborado por Alicia García Espósitoaesposit@ull.edu.es

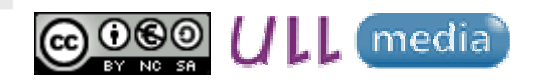